# RobotC

Remote Control

# Learning Objectives: Focusing on Virtual World with Physical Examples

- Understand Real-Time Joystick Mapping
- Understand how to use timers
- Understand how to incorporate buttons into controlling robot arms

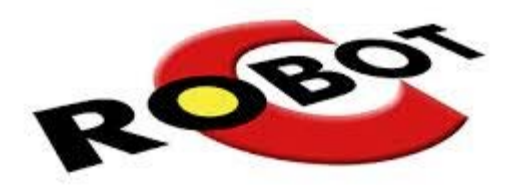

# Getting Started in RobotC

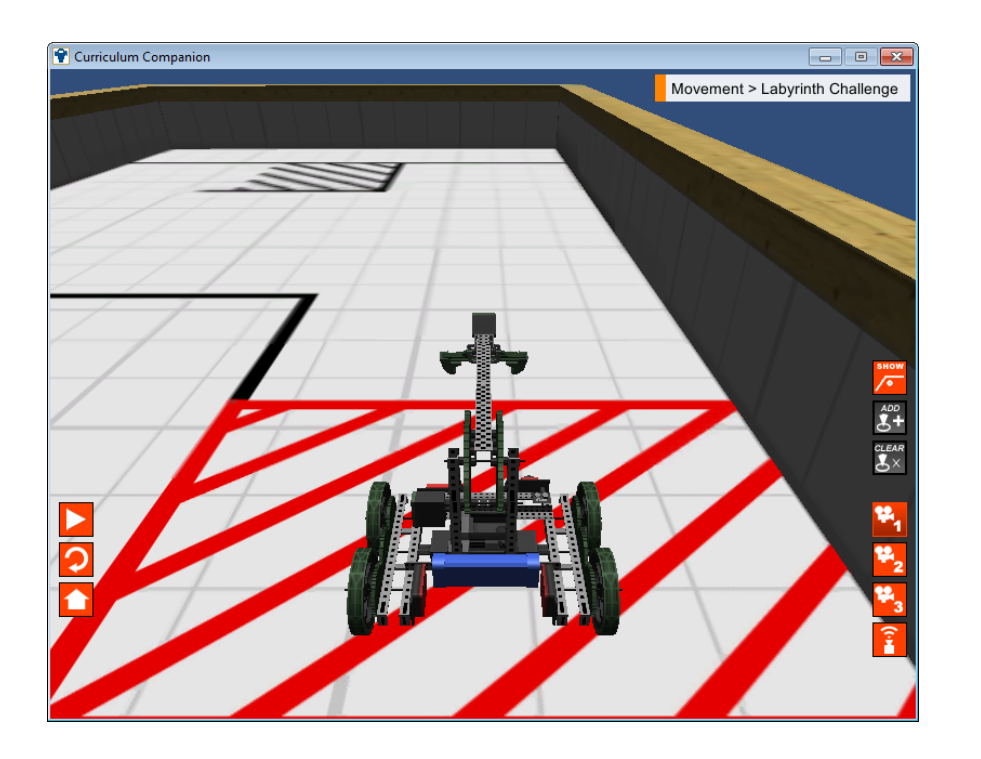

- // Comment
	- task
	- main()
	- motor[]
		- $\bullet$  {}
- wait1Msec()
	- $\mathbf{r}$
	- $\bullet$  =
	- Header
	- Code
	- Compile
	- Download
		- Run

# Learning Objectives

- Understand Motion
	- Motors: How they work and respond.
	- Fuses: Understand why they keep blowing
- Understand how to control Motors with a program

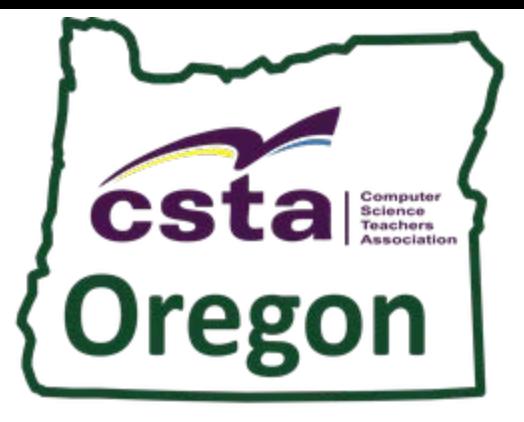

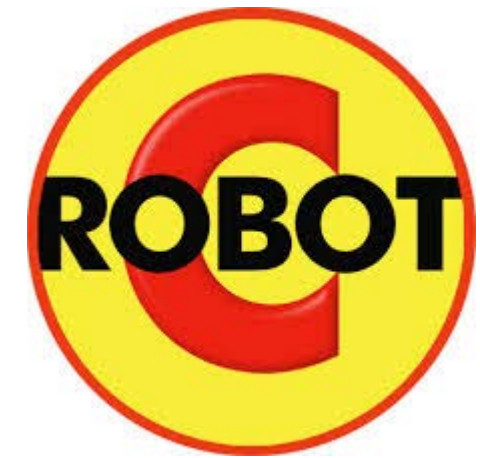

#### SuperQuest Salem

# Motion

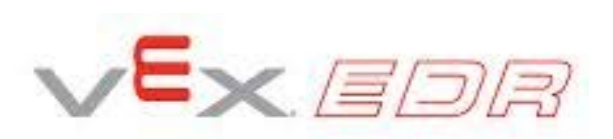

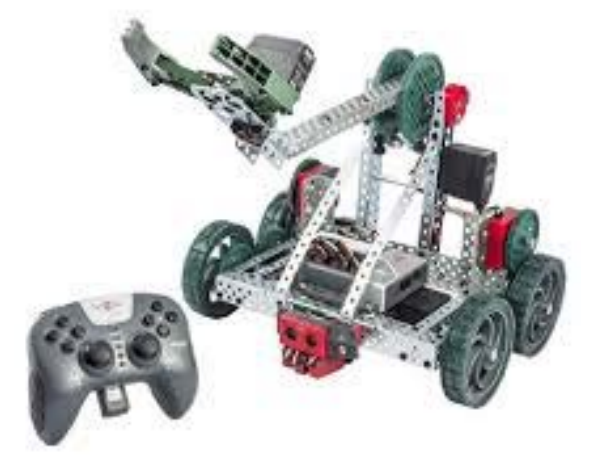

# VEX Motion: Motors

- 2-Wire Motor 393
	- 100 RPM
	- Stall Torque 1.67 Nm
- ●Motor Controller: 2-Wire to 3-Wire
- Integrated Motor Encoder Sold Separately
	- Counts ticks
	- 627.2 Ticks per revolution
- High Speed Gearing (Comes with motor)
	- 160 RPM
	- Stall Torque 1.04 Nm
	- 392 Ticks per Revolution
- Turbo Gear Set (Sold Separately)
	- 240 RPM
	- Stall Torque 0.7 Nm
	- 261.333 Ticks per Revolution

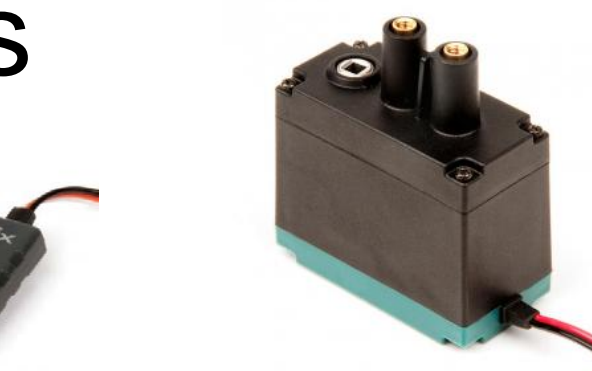

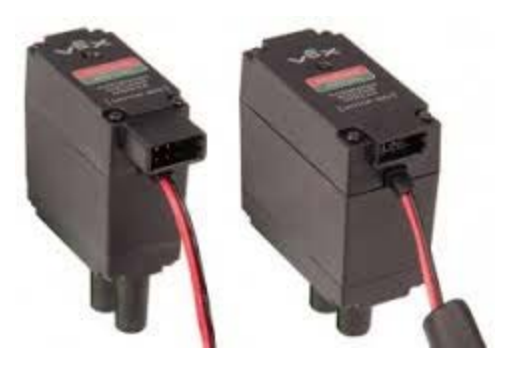

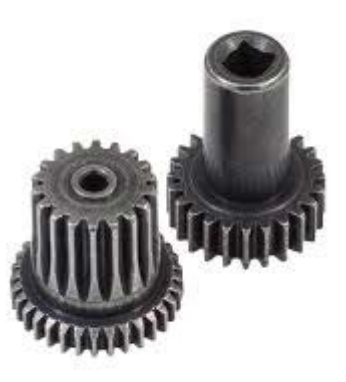

## 393 Specifications

Max Current and Torque at 0 RPM

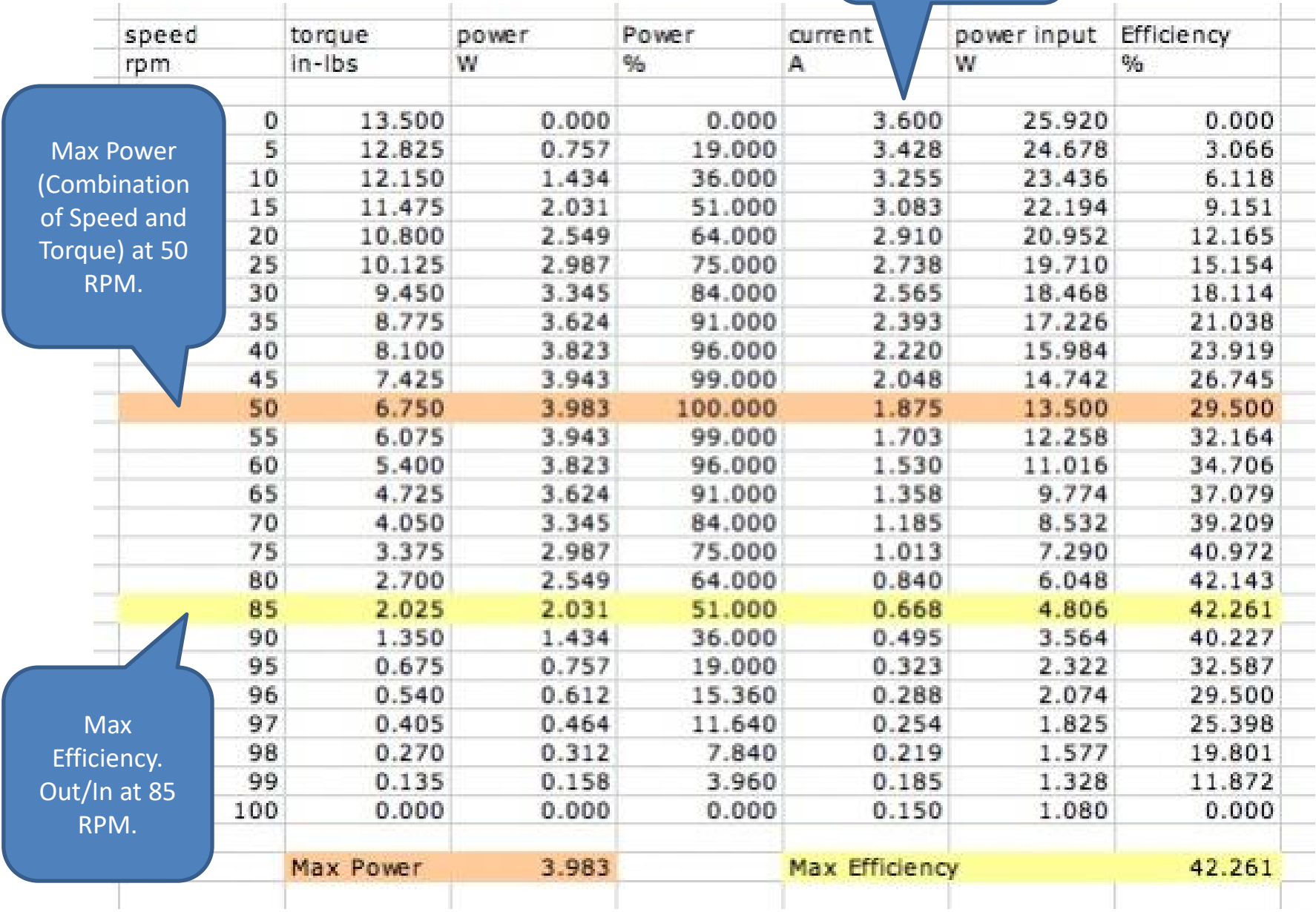

#### 393 Torque – Speed Curve

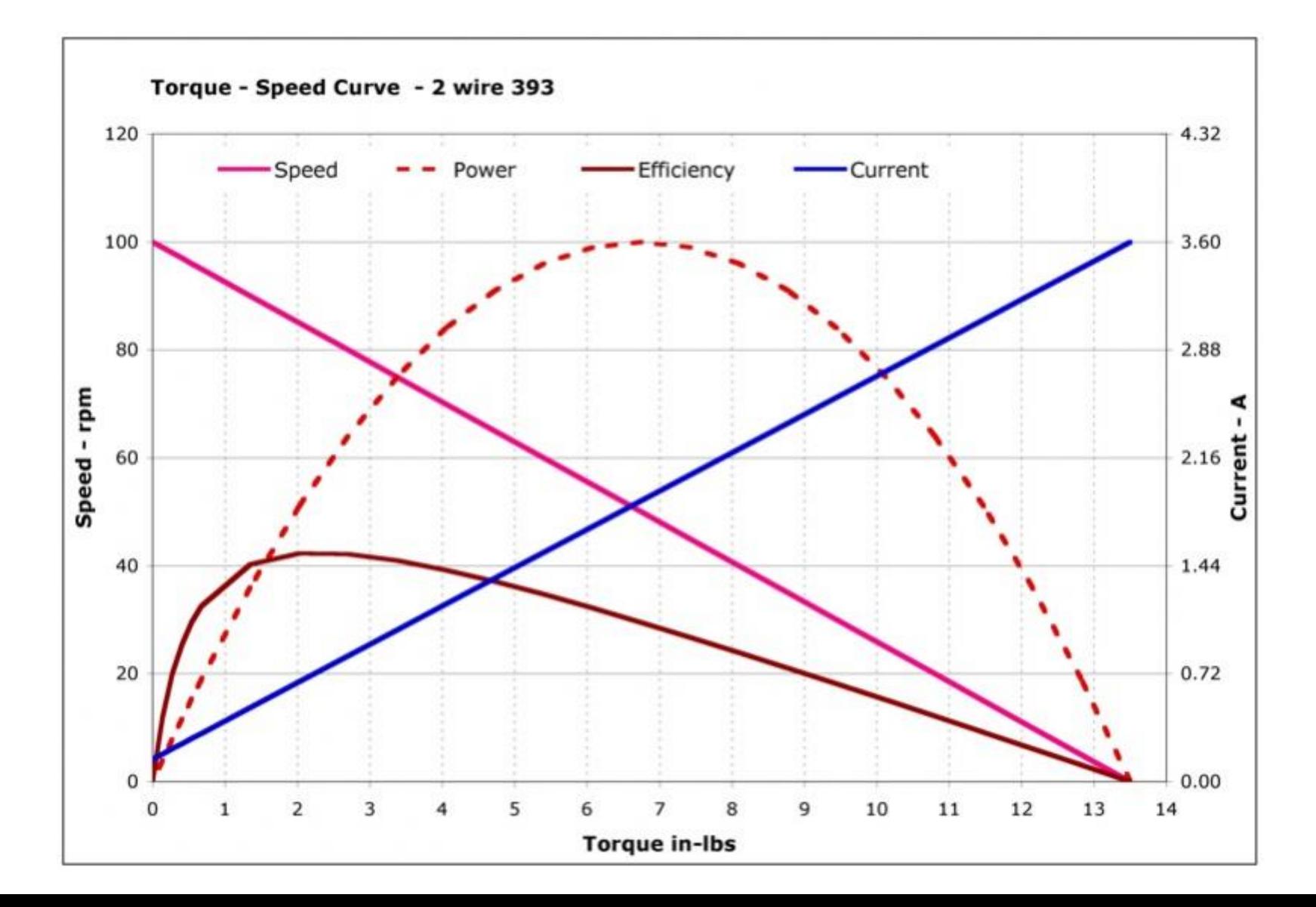

## More 393 Motor Facts

- 3.6 Amp Stall Current
- Built in Thermal Fuse.

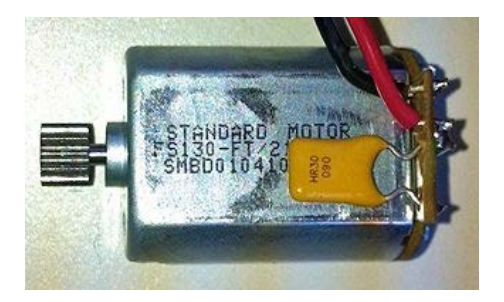

- Will cut power when pulling 1.8A + for 7 + seconds.
	- Just wait for 10 seconds for fuse to cool.
- Will trip faster with higher current or warmer temps.
- Designed to run continuously at 0.9 A.

Cortex Thermal Fuses: Causes robot to stop moving

- 4 amp combined draw from ports 1-5
- 4 amp combined draw from ports 6-10
- 4 amp combined draw from 4 ports on Power Expander
- Motor Controller: Max Current: 3 amps at 8.5 V

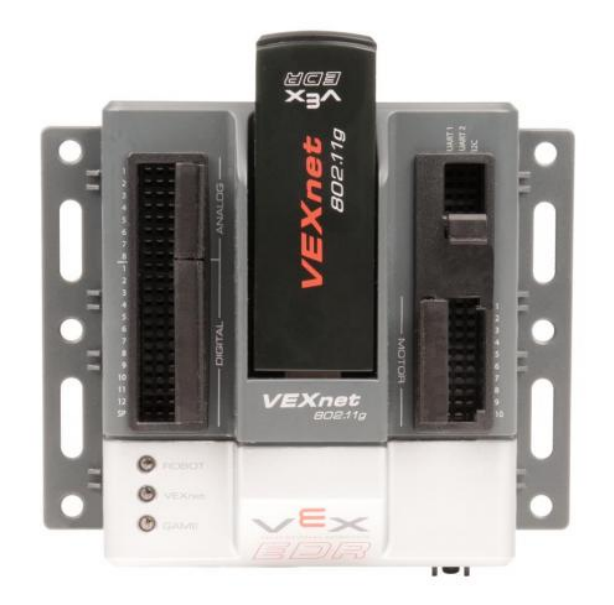

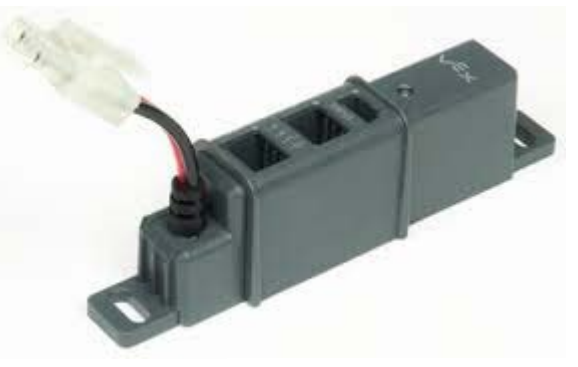

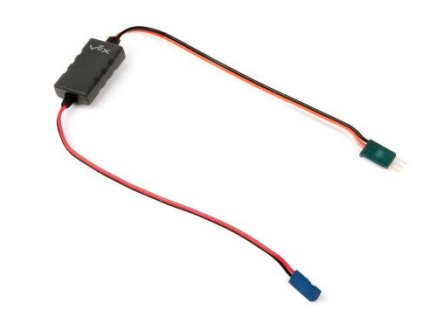

# What happens when you floor it?

- Fuses you can blow
- Motor: 3.6 Amp
	- One Motor Stops
- Controller: 3 Amp
	- One motor stops
- Cortex Port: 4 amps combined with four other ports. Robot Stops

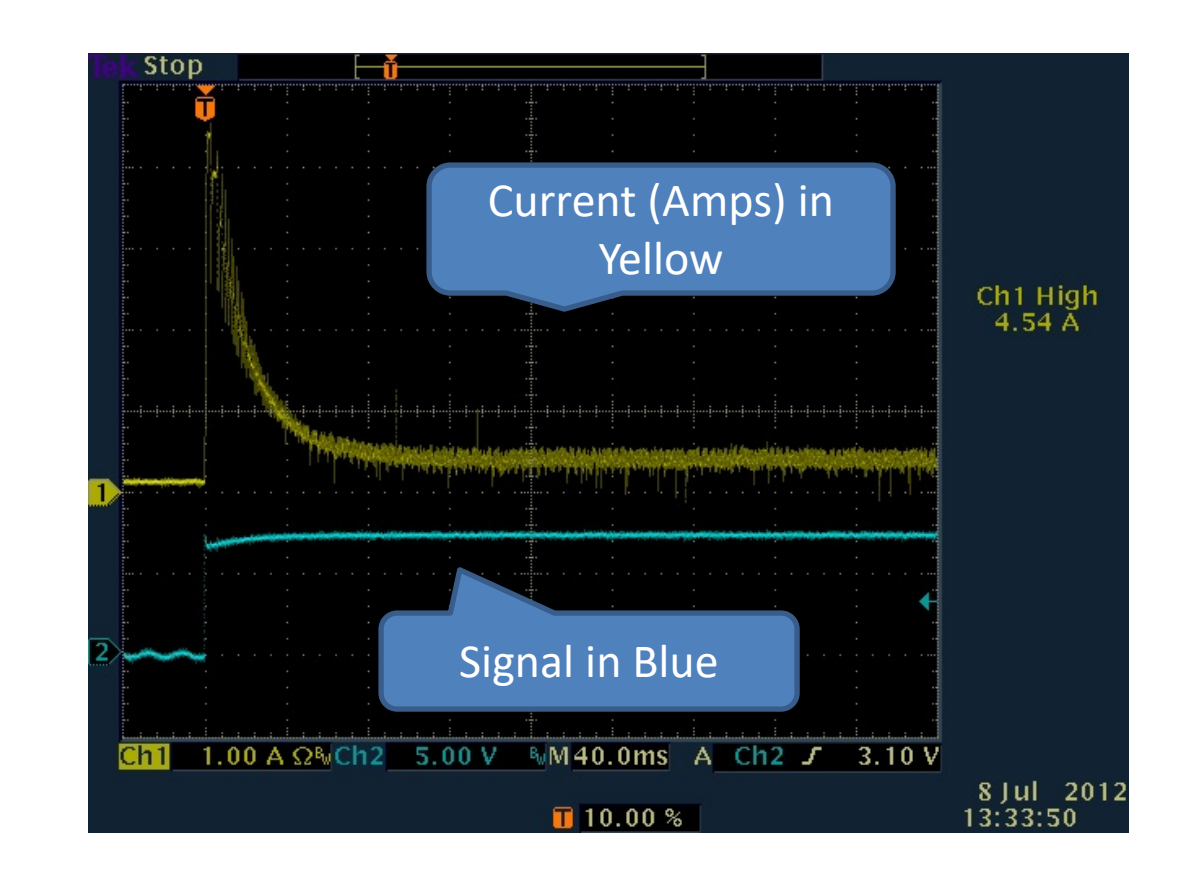

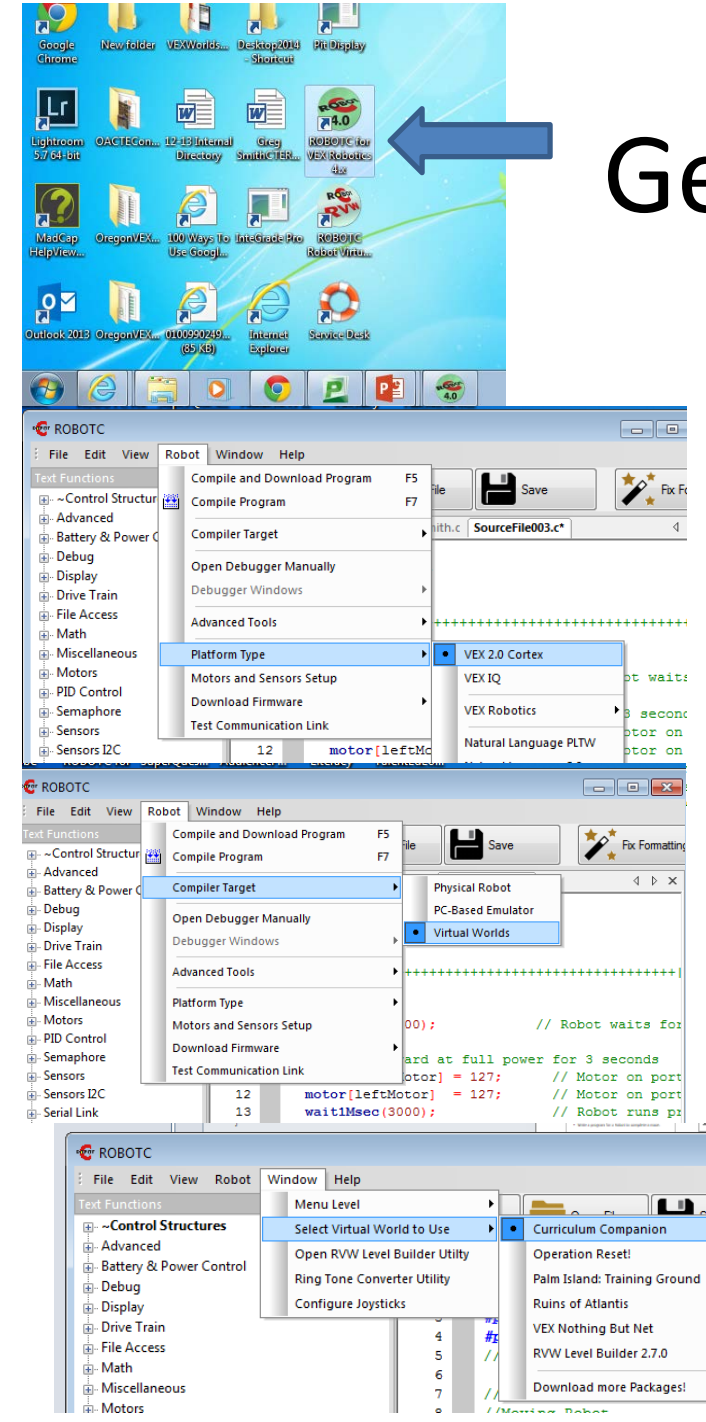

# Getting Started

rat

- Open RobotC
- Select VEX 2.0 Cortex Platform
	- Robot-> Platform ->VEX 2.0 Cortex
- Make the robot compile to Virtual Worlds
	- Robot-> Compiler Target -> Virtual Worlds
- Select Virtual World
	- Window->Select Virtual World to Use -> Curriculum Companion

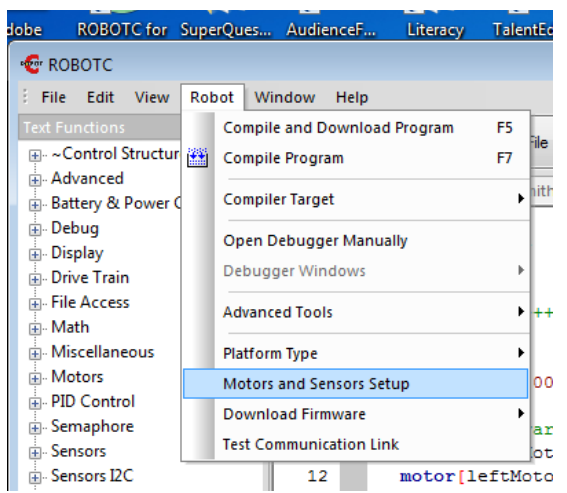

Left Motor: Motor 1 Claw Motor: Motor 6 Arm Motor: Motor 7 Right Motor: Motor 10

# Configuring the Robot: Focus on Motors

- Robot -> Motors and Sensors Setup
- Select the motor
	- Currently can only purchase 393 Motors, also modify for internal gearing (high speed, turbo speed)
- Naming Convention
	- Rules
		- Start with a letter
		- No spaces, punctuation or reserved words (blue)
	- Style
		- Describes what it represents
		- First letter is lowercase
		- otherWordsStartWithUppercaseLetters
	- For these motors
		- leftMotor
		- clawMotor
		- armMotor
		- rightMotor

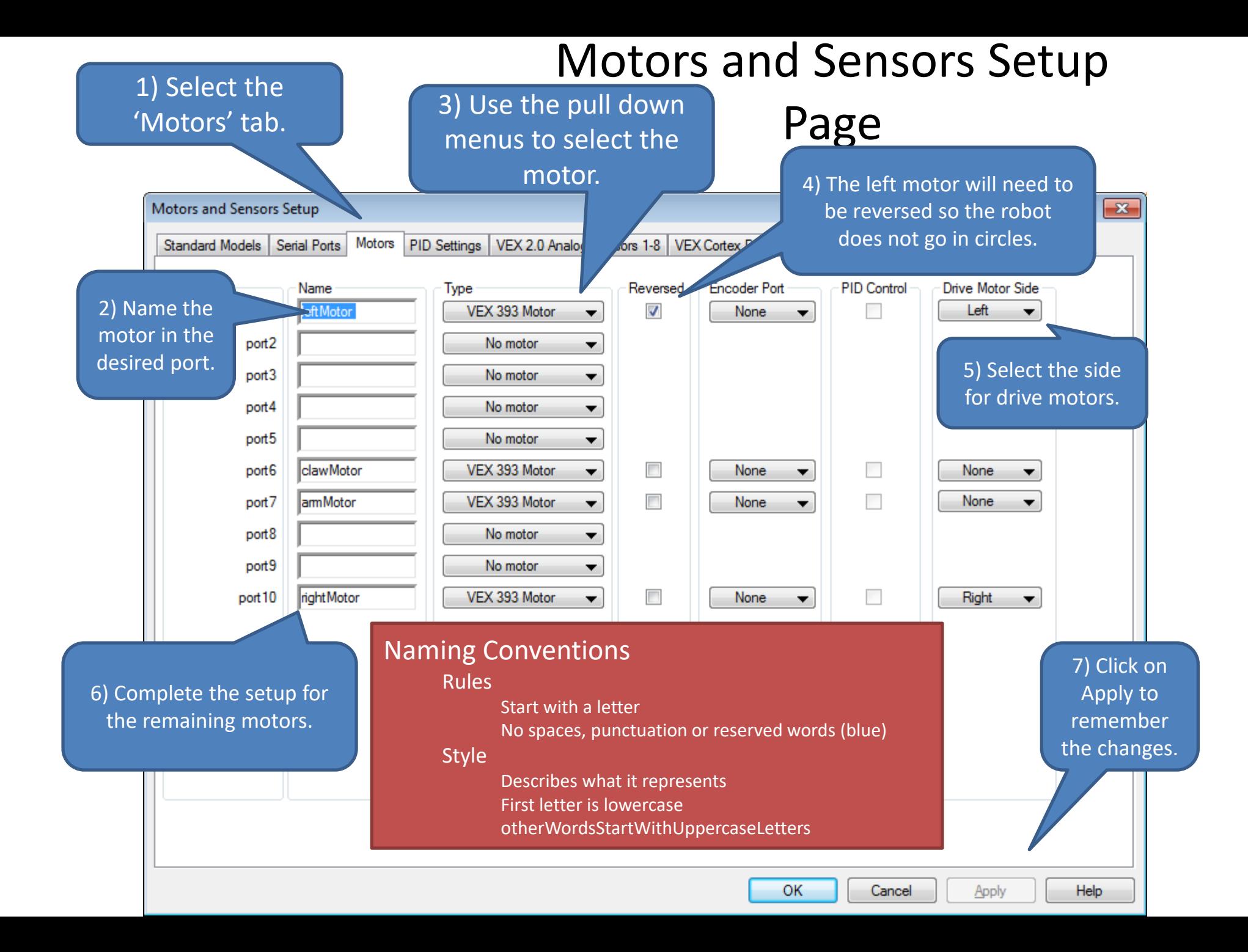

# Code the setup creates 'pre-processor directives'

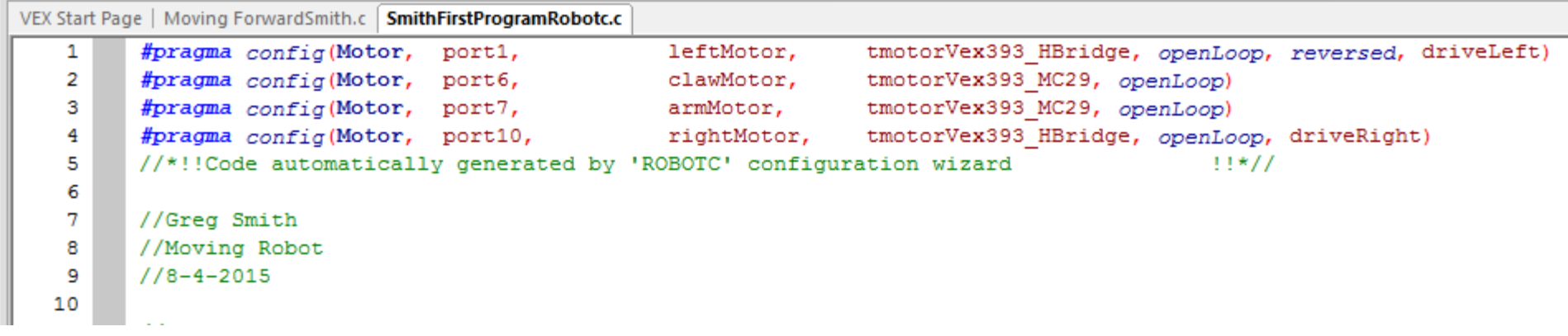

Getting Started… Configuring the motors for Squarebot

> Only configure the motors for now.

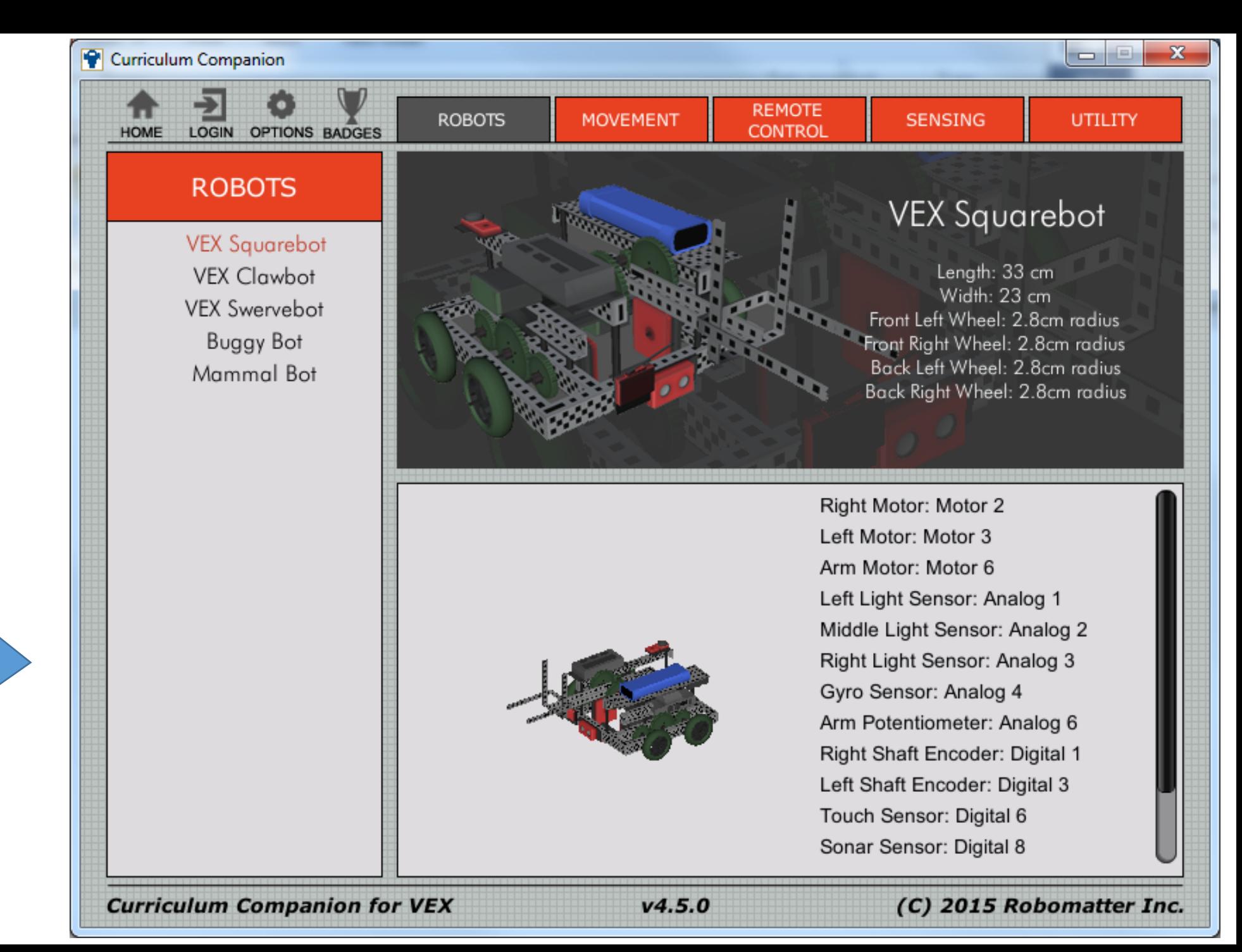

#### Looking at the Joysticks on the Remote: Physical Robot

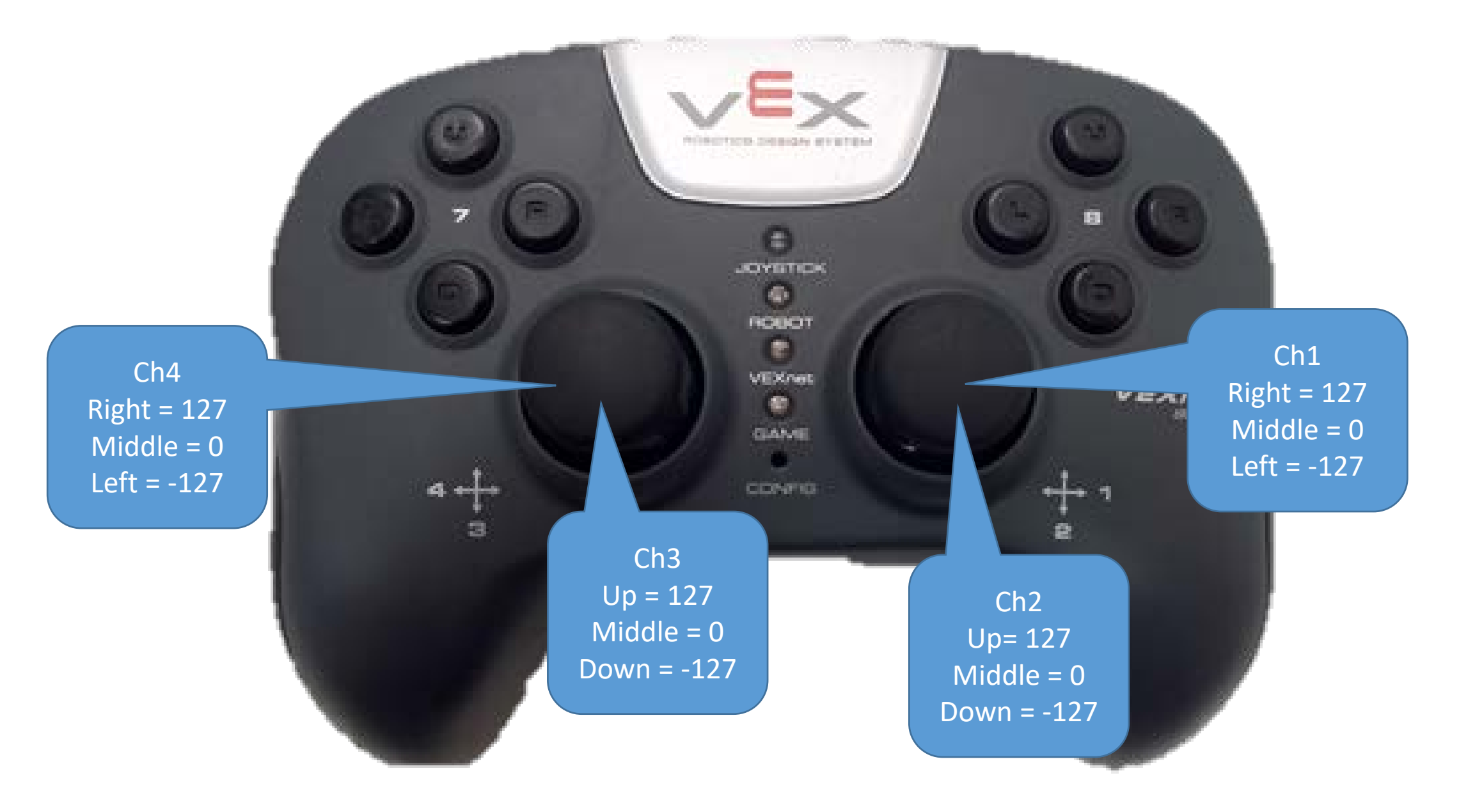

#### Joystick Mapping: Physical

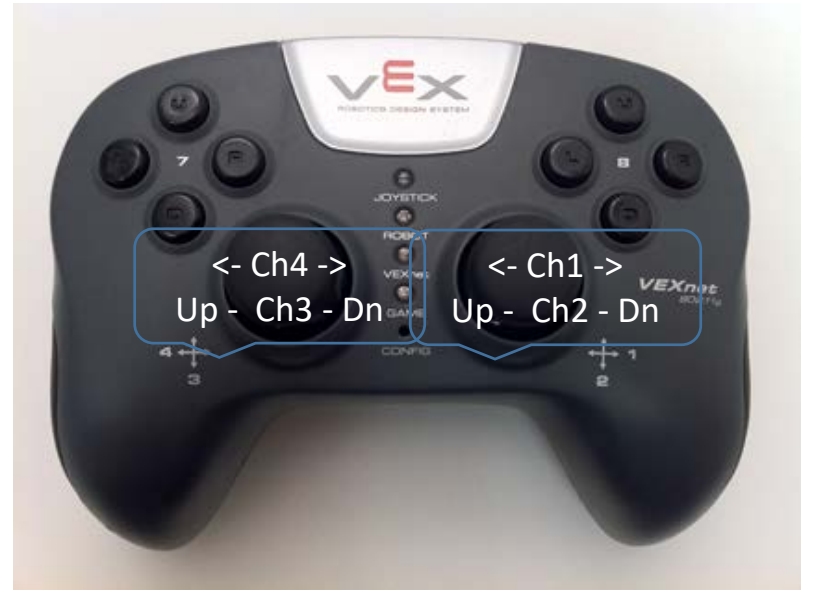

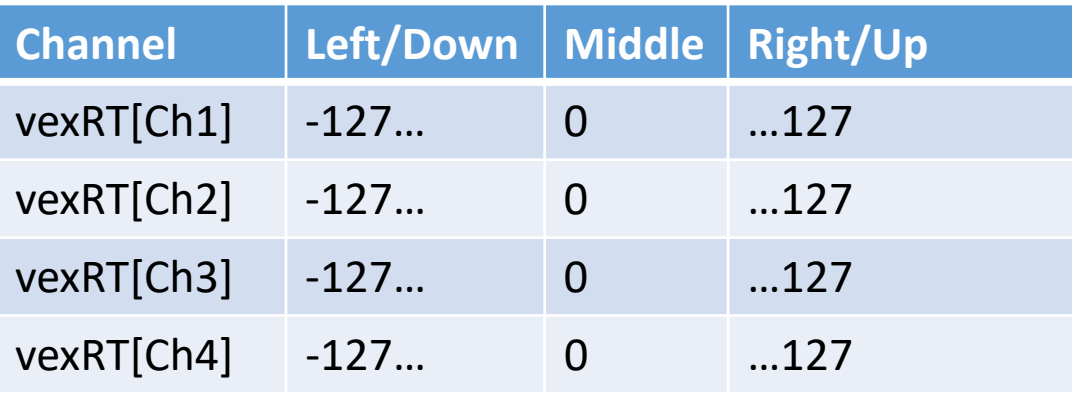

#### Joystick Mapping: Virtual

Note: If

you copy-

paste

these into

your

program,

you will

need to

retype in the "".

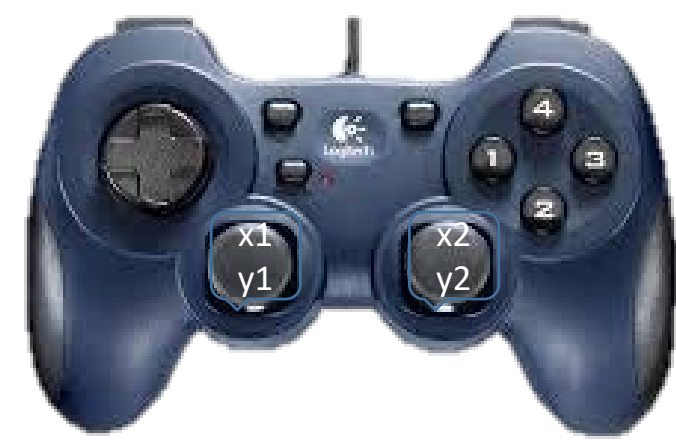

//Place before task main() #pragma debuggerWindows("joystickSimple"); #include "JoystickDriver.c";

//Place inside the loop prior to joystick. Command getJoystickSettings(joystick);

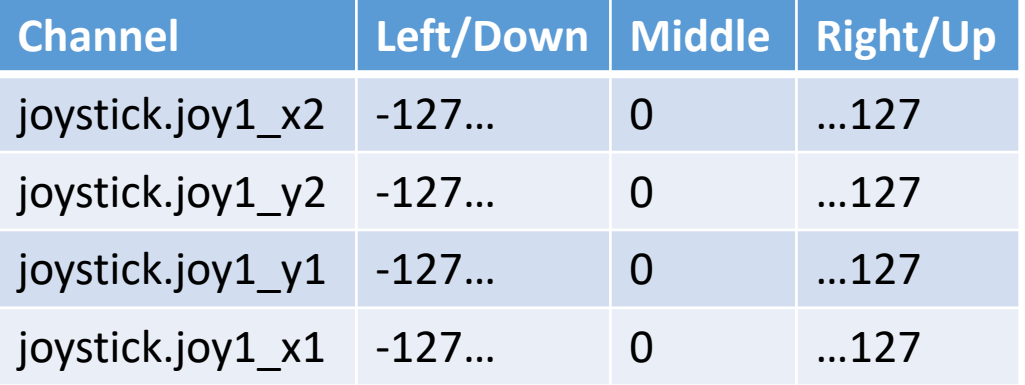

## Accessing the Value for the Remote Commands

**Physical**

vexRT*[ChannelNumber]*

**Virtual** //Place before task main() #pragma debuggerWindows("joystickSimple"); #include "JoystickDriver.c";

//Place inside the loop prior to '*joystick.'* Command getJoystickSettings(joystick);

joystick.*joy#\_axis#*

#### Example Using the Remote Values to Drive the Motors

#### **Physical Robot Virtual World**

```
task \text{ main}()
```
ł

 $while (true)$ 

```
motor[leftMotor] = vexRT[Ch3];motor[rightMotor] = vexRT[Ch2];
```
These examples assume that the programmer labeled their motors leftMotor and rightMotor.

Can also send the value directly to the motor port. motor[port3] = vexRT[Ch3];

```
#pragma debuggerWindows("joystickSimple");
#include "JoystickDriver.c"
```

```
task main()
```

```
//Loop Forever
while (true)
```

```
//Get the Latest joystick values
getJoystickSettings(joystick);
motor[leftMotor] = joystick.jpg1 y1;motor[rightMotor] = joystick.jpg1 y2;
```
#### Online Time: Configure the motors and code the following

Make sure the motors are configured: **Physical Robot Virtual World Virtual World** rightMotor, port 2 $task \text{ main}()$  $while (true)$  $motor[leftMotor] = vexRT[Ch3];$  $motor[rightMotor] = vexRT[Ch2];$ 

#pragma debuqqerWindows("joystickSimple"); #include "JoystickDriver.c"

```
task \text{ main}()//Loop Forever
  while (true)
```
//Get the Latest joystick values qetJoystickSettings(joystick);  $motor[leftMotor] = joystick.jpg1$   $y1$ ;  $motor[rightMotor] = joystick.jpg1$   $y2;$ 

# Driving in the Virtual World

- Compile and Download the Program
- Select Virtual World (Utility Huge Table is good for starters)
- Open 'Joystick Control –Basic ' Debugger Window'
	- Robot-> Debugger Windows > 'Joystick Control Basic'
- Refresh List if the remote does not show up.

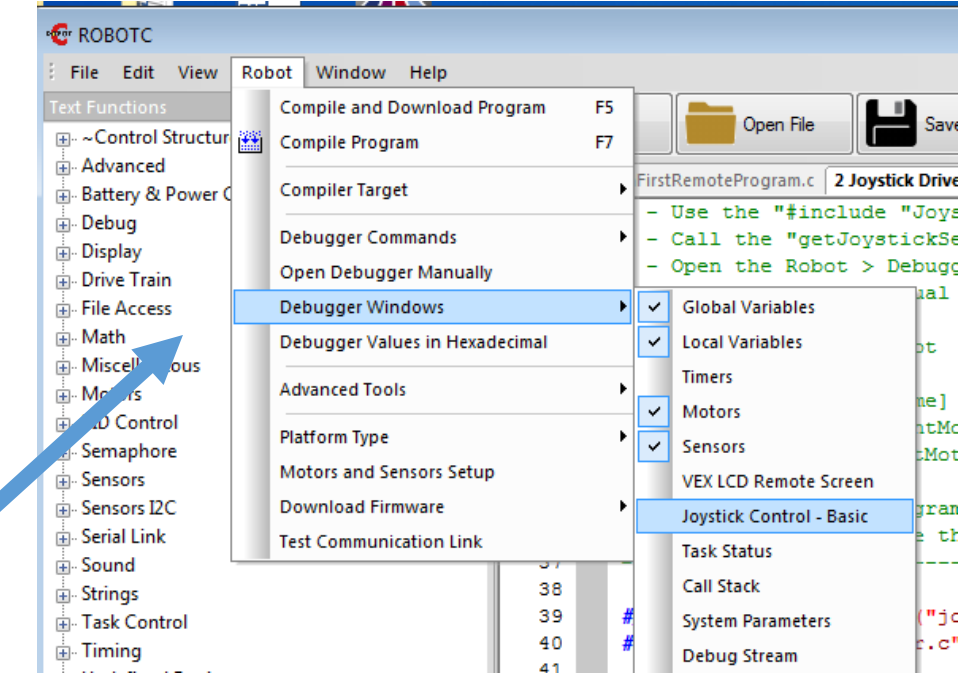

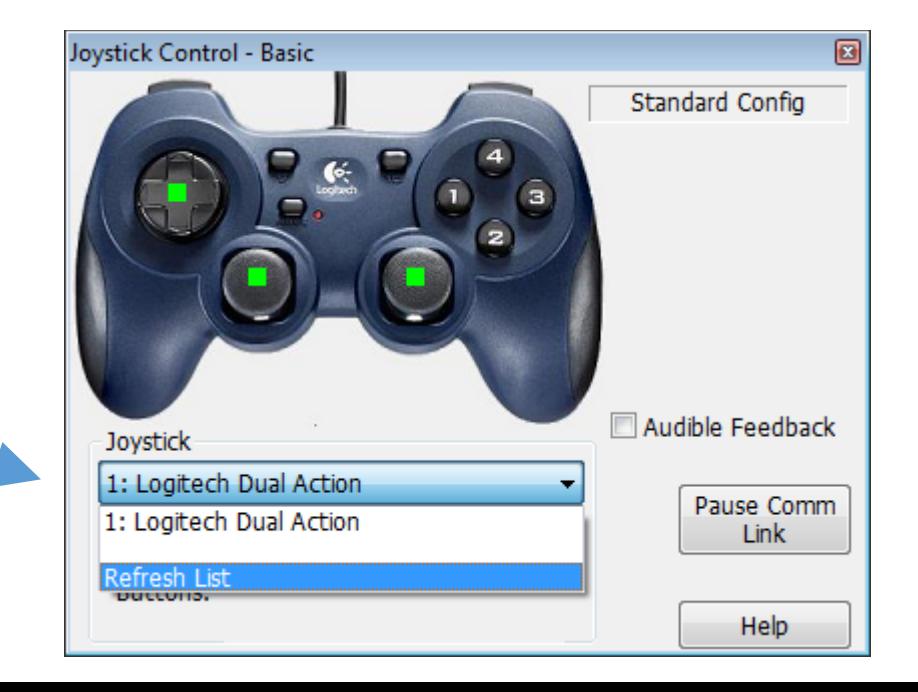

# Robot Creeping?

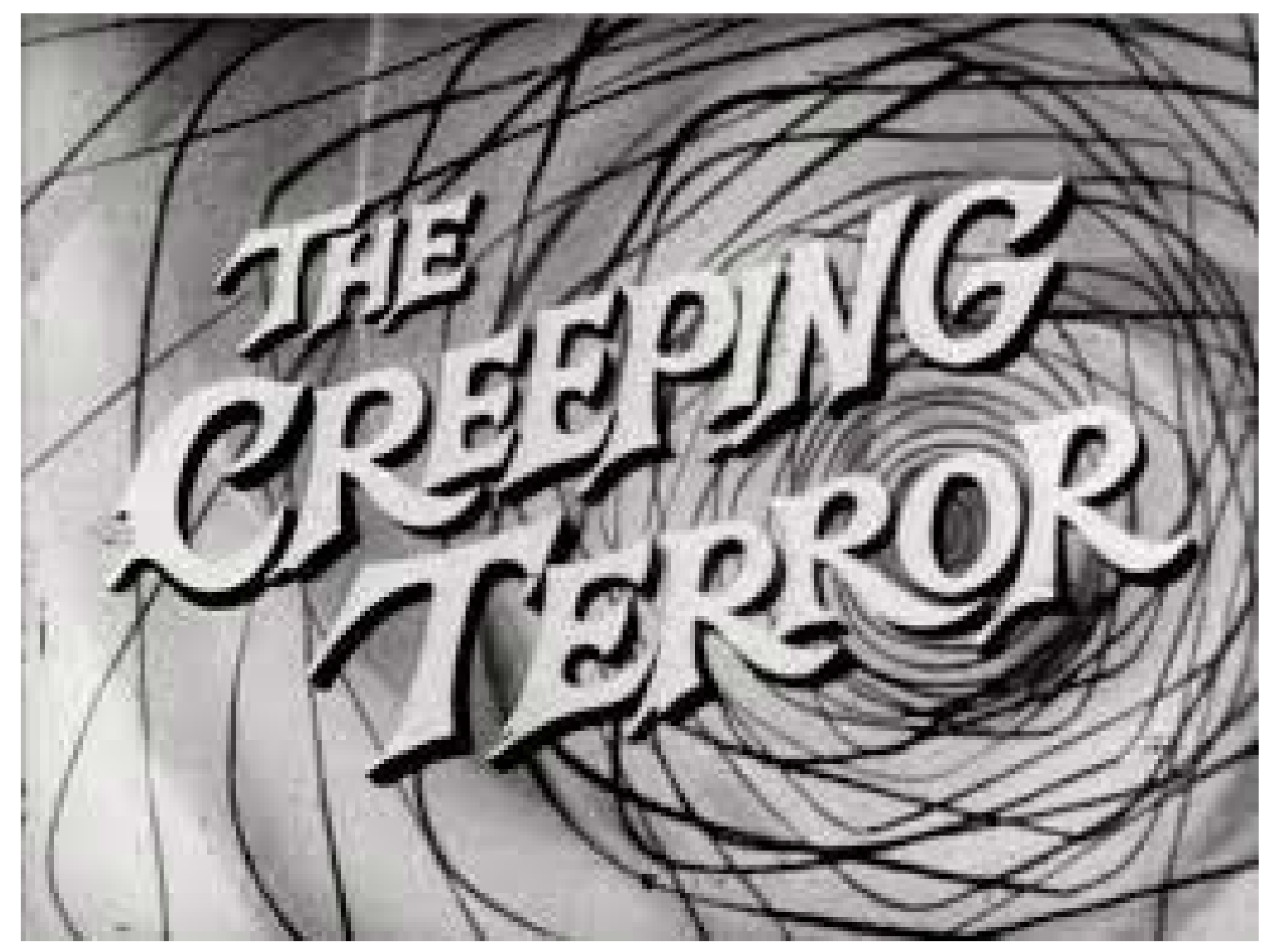

# Robot Creeping

- Y1 and Y2 values might not go exactly to '0' when you release the buttons which can cause your robot to creep.
- Can correct this in the code.
- Pseudo Code
	- If the joystick reading is close to 0, say +/- 20
		- Give a 0 power value to the motor
	- Else
		- Give the joystick reading to the motor

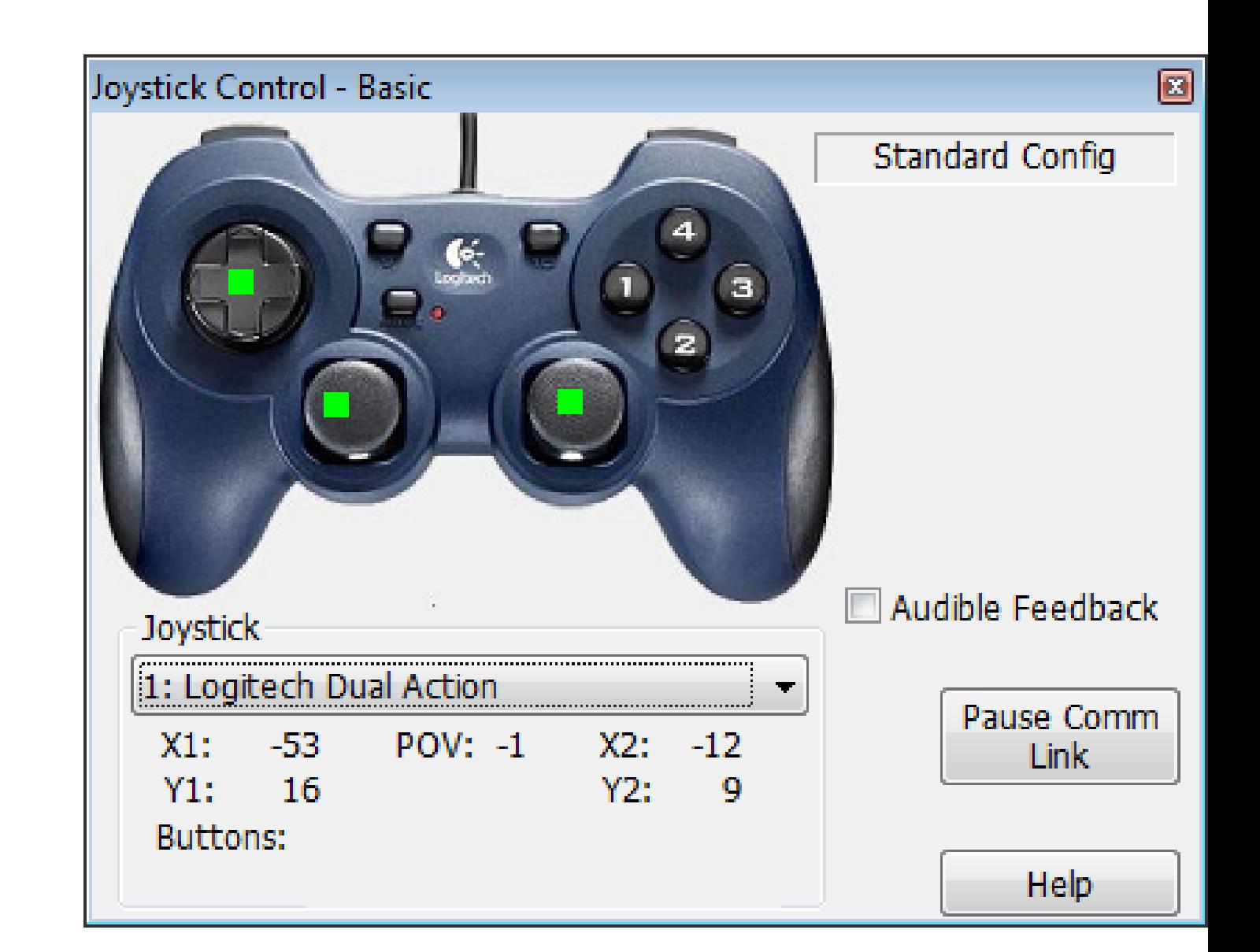

# A Little RobotC Math to Help

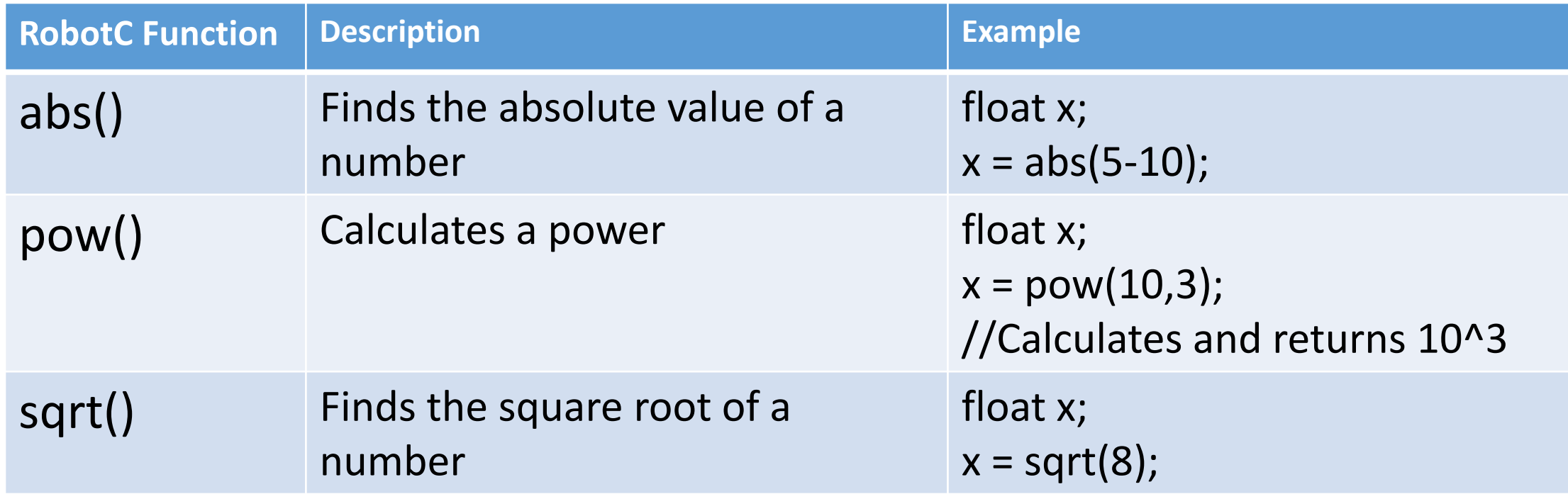

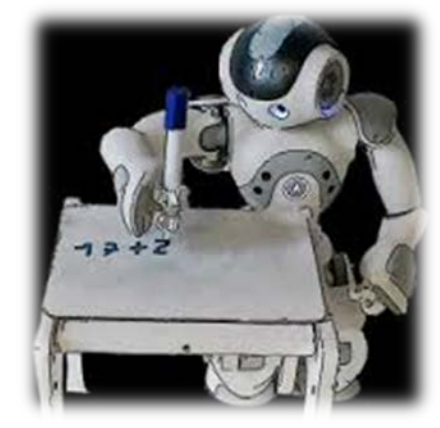

```
Physical:
task main()Using a variable to make threshold 
                                        changes easier
                                                                Getting Rid of the Creep
  int threshold = 20:
 while (true)Using the abs command to simplify the condition.
                                              if (vexRT[Ch3] >(-threshold)) && (vexRT[Ch3] < (threshold))
    if(abs(vexRT[Ch3]) < threshold)Would give the same results.
      motor[leftMotor] = 0;Executes this line of code when the above condition is true.
    else
                                                Executes the commands in the 'else' when the above 
      motor[leftMotor] = (vexRT[Ch3]);condition is false.
    if(abs(vexRT[Ch2]) < threshold)motor[rightMotor] = 0;Do the same for the 
    else
                                                              rightMotormotor[rightMotor] = (vexRT[Ch2]);
```

```
#pragma debuggerWindows("joystickSimple");
#include "JoystickDriver.c";
```

```
//+++++++++++++++++++++++++
task \text{ main}()
```

```
int threshold = 20:
```

```
while (true)
```

```
getJoystickSettings(joystick);
if(abs(joystick.jpg1 y1) < threshold)motor[leftMotor]
                   = 0:else
                   = joystick.joy1 y1;
 motor[leftMotor]
if(abs(joystick.jpg 1 y2) < threshold)
 motor[rightMotor] = 0;else
```

```
motor[rightMotor] = joystick.jpg1
```
#### Virtual Getting Rid of the Creep

Add the pragma directive and include file. If you copy and paste from the PowerPoint you will need to retype in the "".

> Add the getJoystickSettings(joystick); command inside the while loop.

Replaced vexRT(Ch3) with joystick.joy1\_y1

Replaced vexRT(Ch2) with joystick.joy1\_y2

## More Control Options

- To fight motors timing out, you can modify the drive code to lower the power sent to the motors.
	- Go half-power
	- Create a fancy equation that maps remote input to output. Had some math wizzes that used a 5<sup>th</sup> degree polynomial to provide more control when going slow.
	- Can put together a bunch of 'stepped' if elses to give different power values for different ranges of input values.

```
task main()Physical
 int threshold = 20;
                                               No Creep, 
 while (true)Half Power = more control
   if(abs(vexRT[Ch3]) < threshold)motor[leftMotor] = 0;else
     motor[leftMotor] = (vexRT[Ch3])/2;if(abs(vexRT[Ch2]) < threshold)Half Powermotor[rightMotor] = 0;else
     motor[rightMotor] = (vexRT[Ch2])/2;
```
ements promosineve nemote controlle pour *roystick* controlsimen hysicalle

```
#pragma debuggerWindows("joystickSimple");
#include "JovstickDriver.c";
```

```
task \text{ main}()
```

```
int threshold = 20:
```

```
while (true)
```

```
getJoystickSettings(joystick);
if(abs(joystick.jpg1 y1) < threshold)
```

```
motor[leftMotor] = 0;
```

```
else
```

```
motor[leftMotor] = joystick.joy1 y1 / 2; \longrightarrow
```

```
if(abs(joystick.jpg 1 y2) < threshold)
```

```
motor[rightMotor] = 0;
```

```
else
```

```
motor[rightMotor] = joystick.jpg 1 y2 / 2;
```
#### Virtual No Creep Half Power:

Online Time: Test it on the Utilities -> Huge Table

```
Half Power
```
## Buttons

- Learning Objectives
- Be able to use the buttons to control motors on your robot.
- Complete challenges that incorporate buttons.

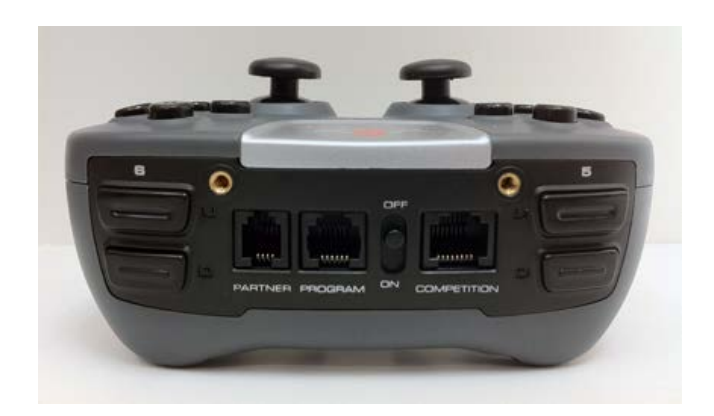

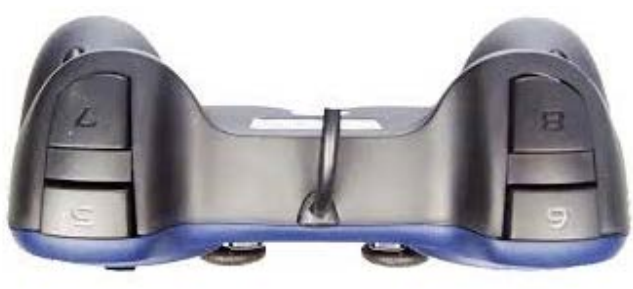

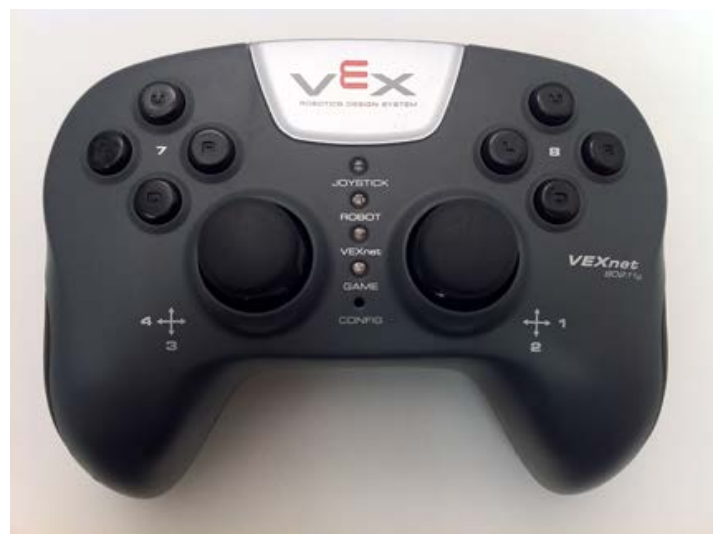

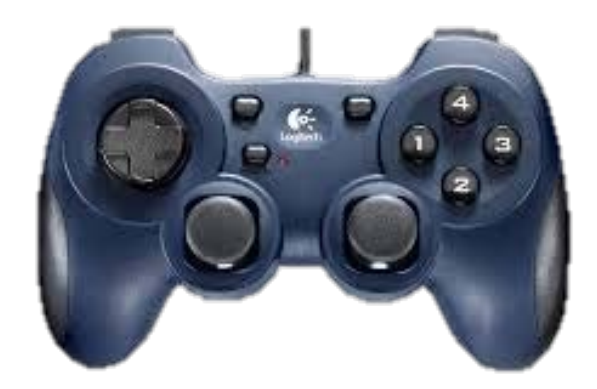

#### Joystick Buttons: Physical Buttons return a value of '1' when pushed and '0' when not

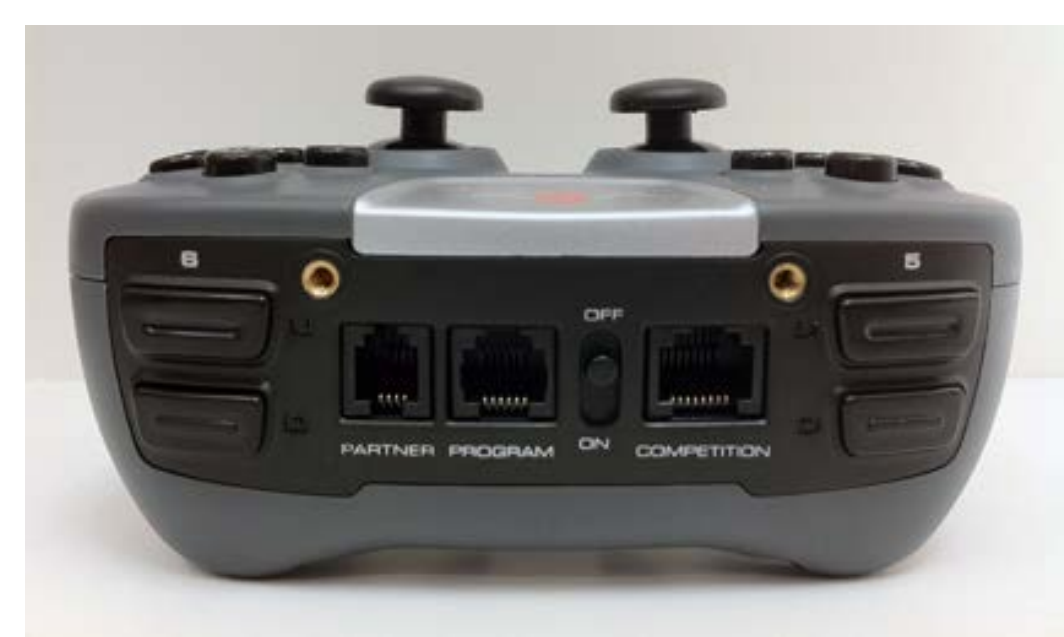

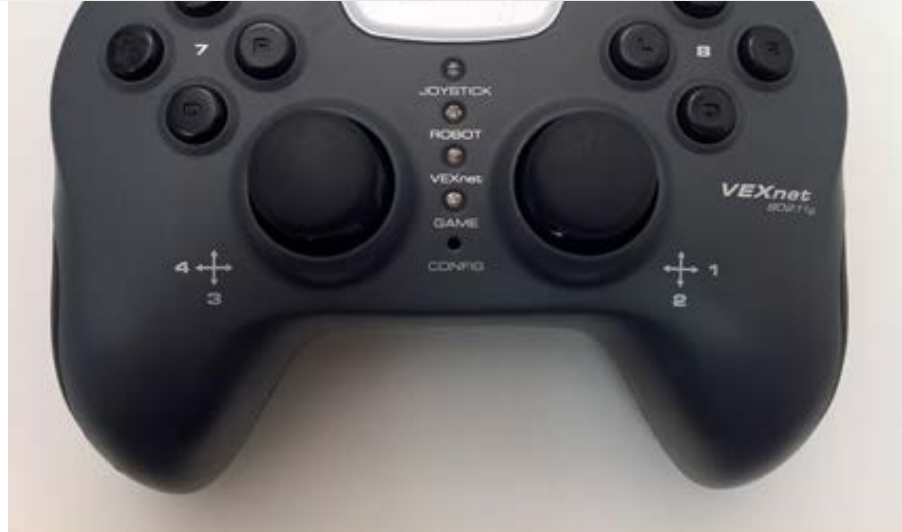

pushed

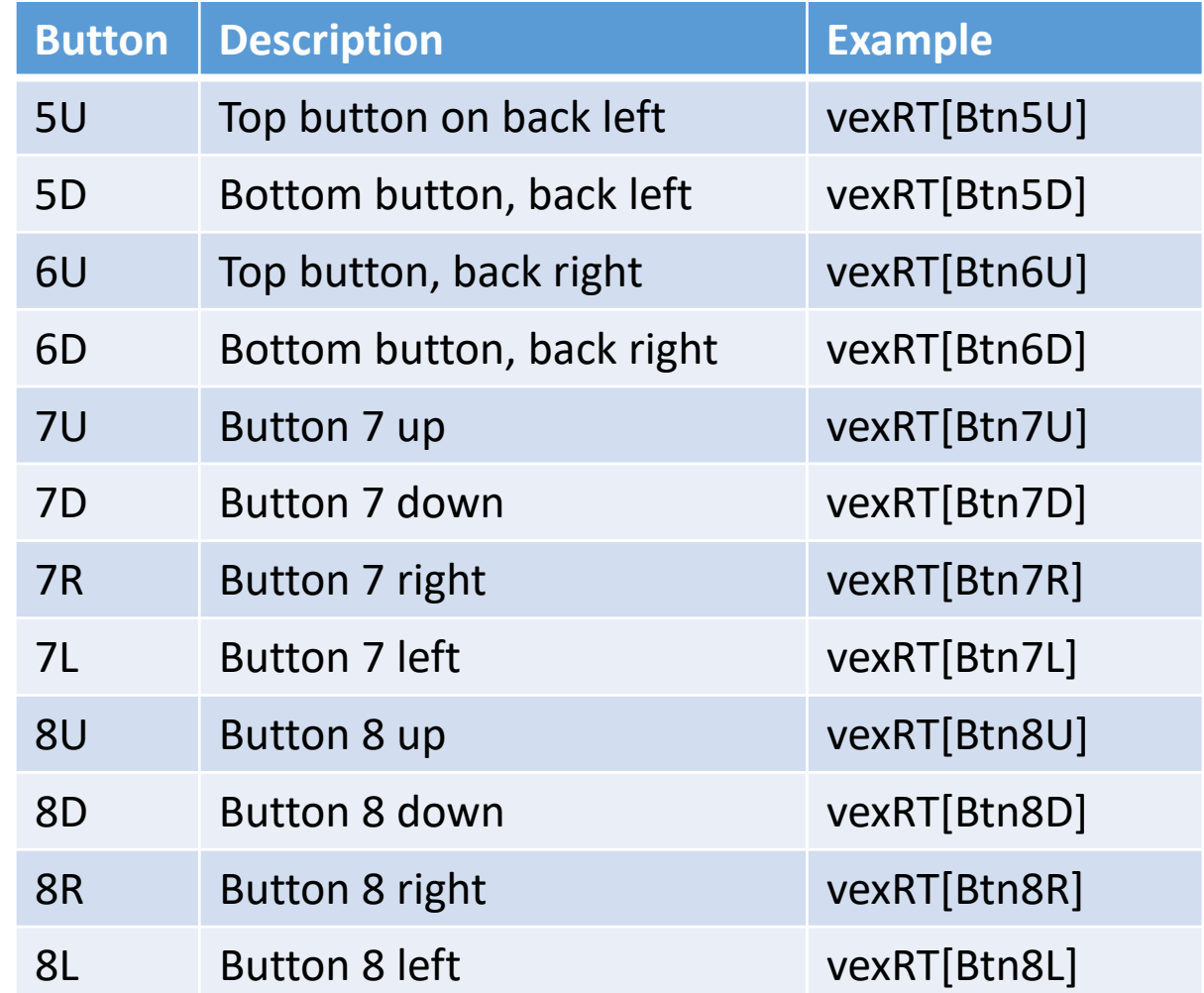

# Using the buttons to control the arm motor

- First we need to go to Motors and Sensors setup to configure the arm and claw motor.
- Clawbot
	- Arm: Port 7
	- Claw: Port 6
- Robot -> Motors and Sensors setup

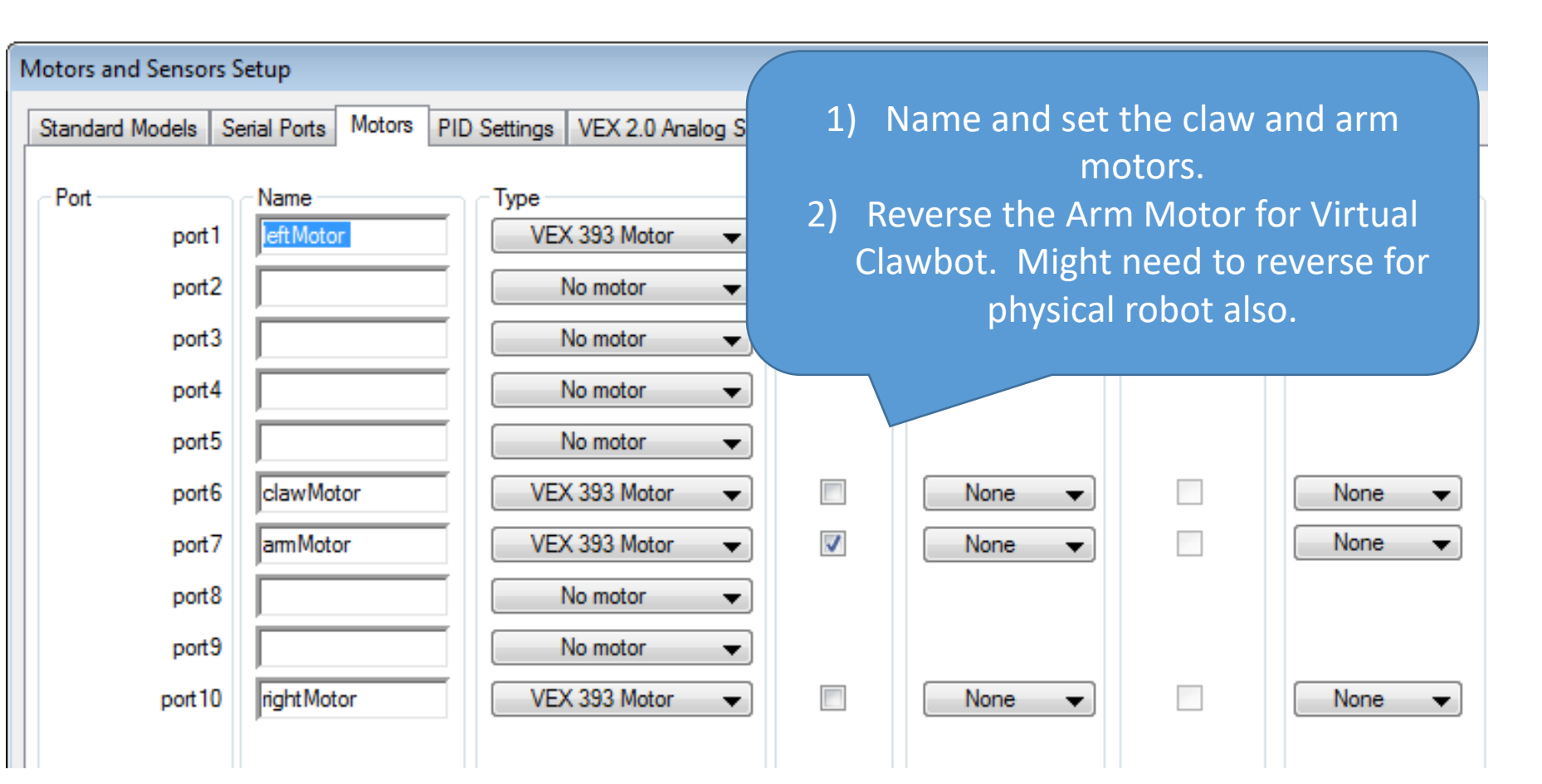

3) Click Apply and OK when finished.

#### Looking at Arm Control using buttons: Pseudo-Code

- If button 6U is pushed
	- raise the arm (Send a signal of 127)
- Else if button 6D is pushed
	- Lower the arm (Send a signal of -127)
- Else
	- Stop the arm (Send a signal of 0)

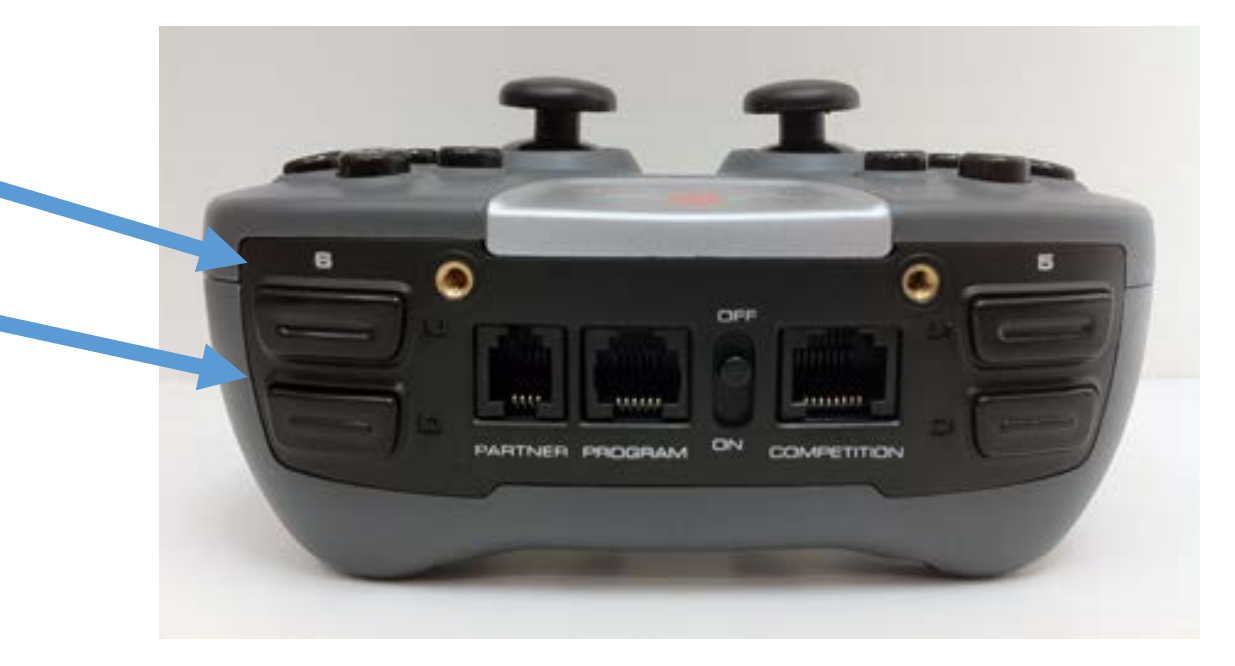

## Looking at the Arm: Pseudo-Code to Code

- If button 6U is pushed
	- raise the arm (Send a signal of 127)
- Else if button 6D is pushed
	- Lower the arm (Send a signal of -127)
- Else
	- Stop the arm (Send a signal of 0)

Style Note: Indent between the {} to make the code easier to read.

# Virtual World Buttons

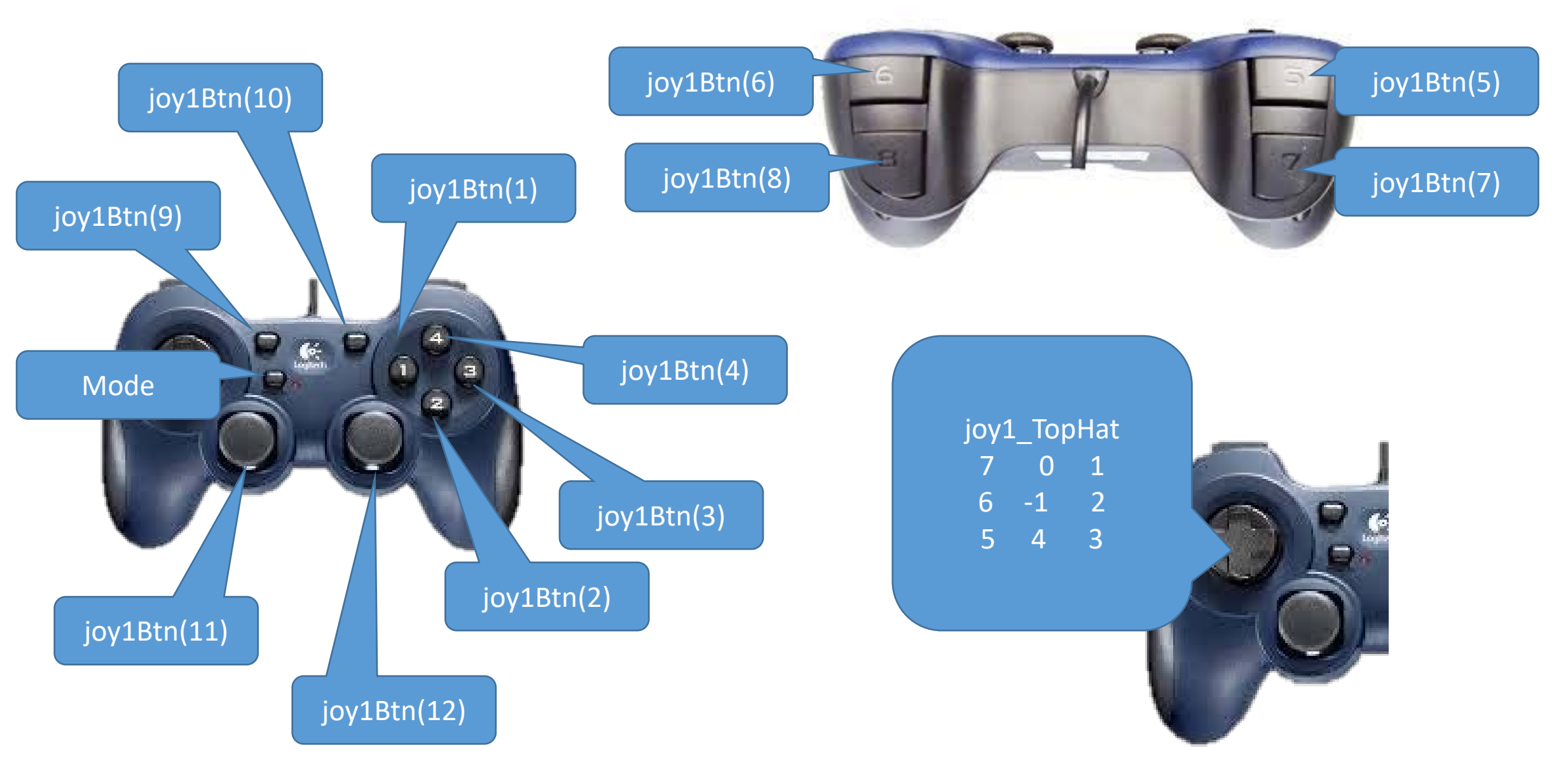

#### Joystick Buttons Virtual World

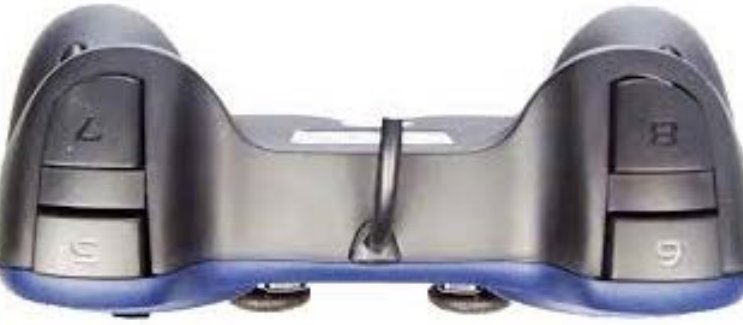

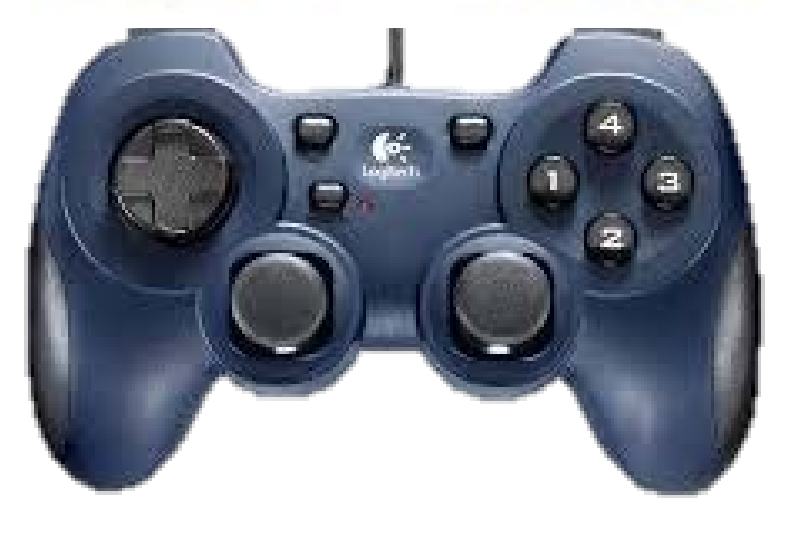

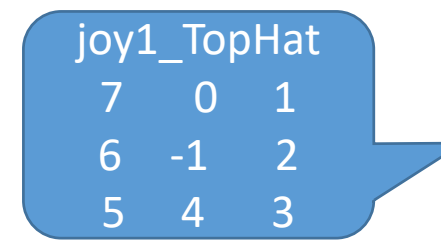

Buttons return a value of '1' when pushed and '0' when not pushed, except the TopHat.

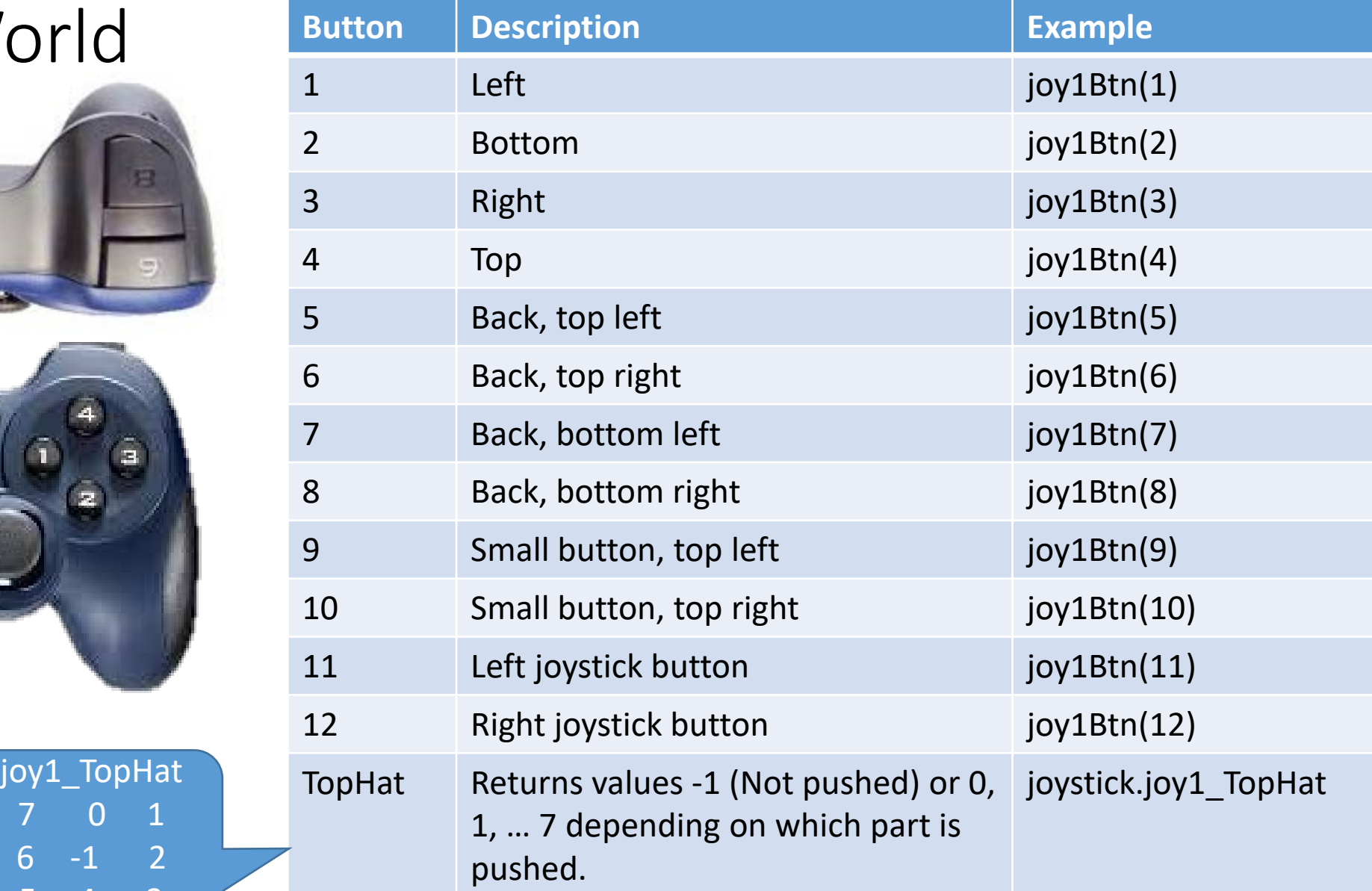

# Back to the Arm Movement Pseudo-Code but for Virtual Remote

- If button 6 is pushed
	- raise the arm (Send a signal of 127)
- Else if button 8 is pushed
	- Lower the arm (Send a signal of -127)
- Else
	- Stop the arm (Send a signal of 0)

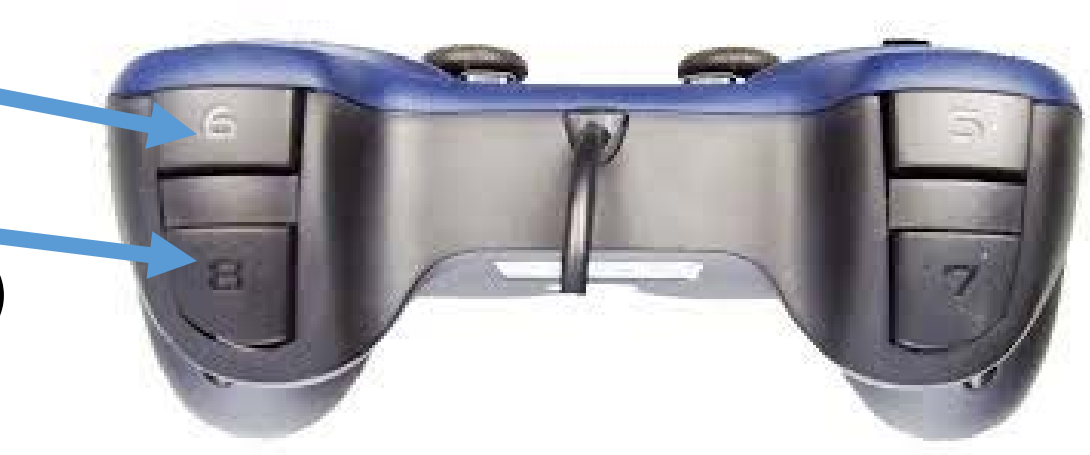

#### Arm Pseudo-Code to Code: Virtual World

- If button 6 is pushed
	- raise the arm (Send a signal of 127)
- Else if button 8 is pushed
	- Lower the arm (Send a signal of -127)

• Else

• Stop the arm (Send a signal of 0)

```
if(joy1Btn(6) == 1)Ł
 motor[armMotor] = 127;else if(joy1Btn(8) == 1)motor[armMotor] = -127;else
 motor[armMotor] = 0;
```
# Where does this code go?

Since you want the robot to continually check for the buttons being pressed, it needs to go inside the while(true) loop.

```
task \text{ main}()int threshold = 20:
 while(true)
   getJoystickSettings(joystick);
   if(abs(joystick.jpg1 y1) < threshold)motor[leftMotor] = 0;else
    motor[leftMotor] = joystick.joy1 y1 / 2;
   if(abs(joystick.jpg 1 y2) < threshold)
     motor[rightMotor] = 0;elsemotor[rightMotor] = joystick.jpg 1 y2 / 2;//Arm Control
   if(joy1Btn(6) == 1)//If button 6 is pressed...
     motor[armMotor] = 127;
                             \frac{1}{2}...raise the arm.
   else if(joy1Btn(8) == 1) //Else, if button 8 is pressed...
     motor[armMotor] = -127; //...lower the arm.
   else
                           //Else (neither button is pressed)...
     motor[armMotor] = 0;//...stop the arm.
```
# Claw Motor (For clawbot)

#### • Pseudo Code

- If the back, top, left button is pushed
	- Close the claw (127)
- Else if the back -bottom -left button is pushed
	- Open the claw (-127)
- Else
	- Leave the claw (0)

```
//Claw Control
if(joy1Btn(5) == 1)motor[clawMotor] = 127;Virtual
else if(joy1Btn(7) == 1)motor[clawMotor] = -127;else
 motor[clawMotor] = 0;ł.
                           // Open-Close Claw
                         if(vexRT[It150] == 1)motor[clawMotor] = 127;Physicalelse if(vexRT[Btn5D] == 1)motor[clawMotor] = -127;else
                          motor[clawMotor] = 0;
```